# CycleOps Joule<sup>™</sup> GPS

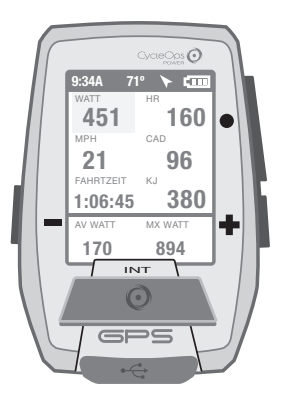

Joule GPS ist kompatibel mit jedem "ANT+"-kompatiblen Leistungsmesser, Geschwindigkeitssensor, Trittfrequenzsensor oder Herzfrequenzsensor.

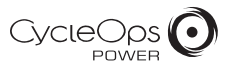

© 2012 Saris Cycling Group, Inc. 5253 Verona Road Madison, WI 53711

Alle Rechte vorbehalten. Kein Teil dieser Veröffentlichung darf ohne die vorherige schriftliche Genehmigung von Saris Cycling Group, Inc. kopiert, fotografiert, reproduziert, übersetzt, elektronisch übertragen oder auf digitale Medien gespeichert werden.

#### Marken

Saris Cycling Group, Inc.,CycleOps und das CycleOps-Logo sind eingetragene Marken der Saris Cycling Group, Inc. Alle anderen in diesem Handbuch verwendeten Produkt-, Marken- oder Handelsnamen können Marken oder eingetragene Marken der jeweiligen Inhaber sein.

### Änderungen

Saris Cycling Group, Inc. behält sich das Recht vor, Verbesserungen und/oder Aktualisierungen an den hier beschriebenen Produkten ohne Vorankündigung vorzunehmen.

Dieses Gerät entspricht Teil 15 der FCC-Vorschriften und Rss-210 der IC-Vorschriften. Der Betrieb unterliegt folgenden zwei Bedingungen:

(1) Dieses Gerät darf keine schädliche Interferenz verursachen und (2) dieses Gerät muss empfangene Interferenzen akzeptieren, einschließlich Interferenz, die zu unerwünschtem Betrieb führt. Der Hersteller über nimmt keine Verantwortung für Radio- oder Fernsehstörungen, die durch nicht genehmigte Änderung dieses Geräts verursacht werden. Durch solche Änderungen kann die Erlaubnis des Benutzers erlöschen, das Gerät zu betreiben.

## INHALTSVERZEICHNIS

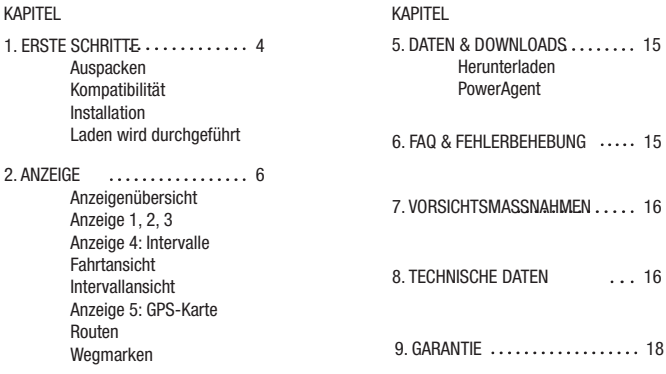

3. MENÜ ...................... 12 Menüübersicht Fahrt Verlauf Sensor & Kopplung Training Navigation Benutzer Gerät

Berichte

**Workouts** 

## KAPITEL 1: ERSTE SCHRITTE

Vielen Dank, dass Sie den CycleOps Joule GPS gekauft haben. Dieses Benutzerhandbuch ist nur eines der Hilfsmittel, das Sie dabei unterstützt, die Funktionen des Joule GPS kennenzulernen.

Bitte besuchen Sie www.cycleops.com. Dort können Sie

- mehr über Joule GPS und das CycleOps-Produktsystem zu erfahren, zum Beispiel stationäre Trainer, Heimtrainer, Programme und Leistungsmessgeräte.
- alle CycleOps-Produkte registrieren und die Garantie aktivieren.
- anleitungsvideos ansehen.

• sich für den CycleOps-Power-Newsletter anmelden - Ihre Informationsquelle für Neuigkeiten und technische Updates von CycleOps Power.

## AUSPACKEN DES JOULE GPS

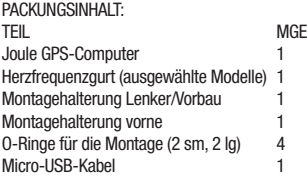

## KOMPATIBILITÄT

Der Joule GPS ist mit jedem ANT+

- Leistungsmesser, -Herzfrequenzsensor, -Trittfrequenzsensor, -Geschwindigkeitssensor und mit jeder Kombination aus Geschwindigkeits- und Trittfrequenzsensor kompatibel. Neben diesen ANT+-Sensoren ist der Joule GPS auch kompatibel mit:

CycleOps 200Pro Heimtrainer CycleOps 300Pro Heimtrainer CycleOps PowerBeam Pro

## KAPITEL 1: ERSTE SCHRITTE

## INSTALLATION Installation des CycleOps Joule GPS

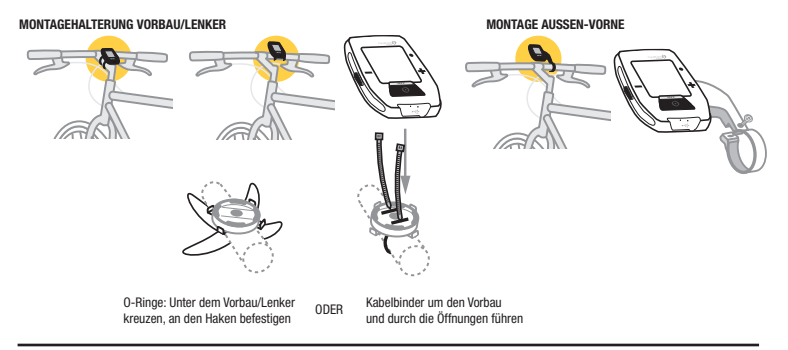

## LADEN

Der Joule GPS wird von einer aufladbaren Batterie mit Strom versorgt. Schließen Sie zum Aufladen der Batterie einen Computer oder einen Netzadapter (Nr. 7060, nicht im Lieferumfang enthalten) an. Die normale Batterieladung liefert ca. 20 Betriebsstunden.

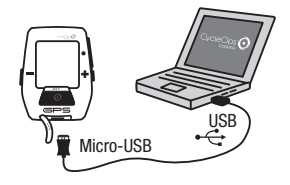

## NAVIGATIONSÜBERSICHT

Es befinden sich drei Tasten an der Seite des Joule GPS und eine große Taste unter dem Bildschirm.

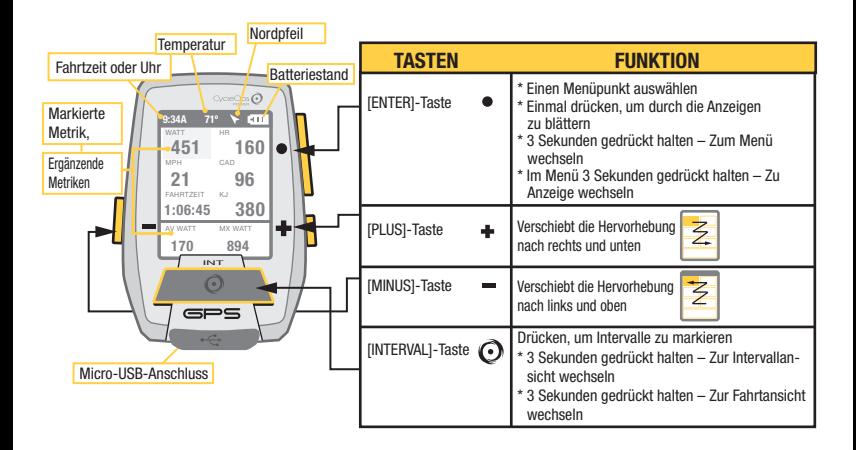

## KAPITEL 2: NAVIGATION (Navigation)

• [ENTER] drücken, um durch die Anzeigen zu blättern

## ANZEIGE 1

Die Anzeige zeigt unterschiedliche Metriken, die sich leicht anpassen lassen. Wenn eine neue Metrik markiert wird, ändert sich die Detailansicht, um die zugehörigen Metriken anzuzeigen.

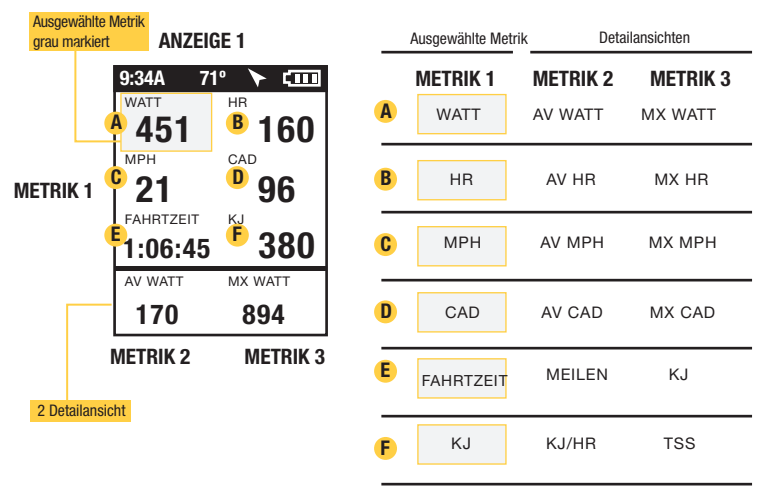

[ENTER] Hinweis: Alle anzeigen sind von 3 bis 6 Metrikfenstern pro Anzeige anpassbar. Dabei kann zwischen 23 Metriken ausgewählt werden. Eine vollständige Liste der Metriken nden Sie auf Seite 16.

## KAPITEL 2: NAVIGATION (Navigation)

## ANZEIGE 2

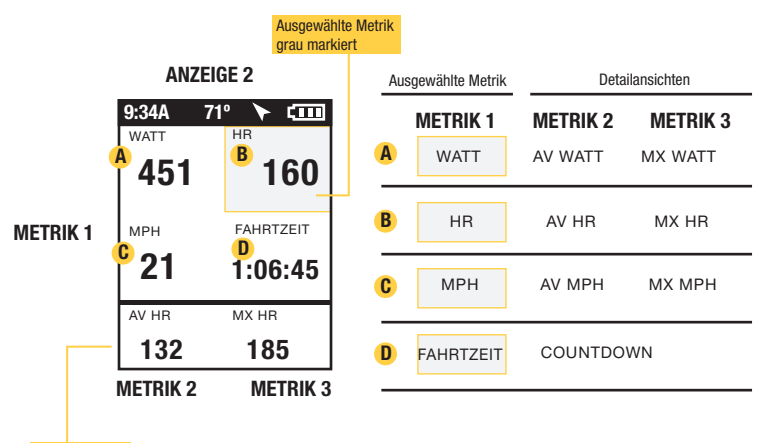

2 Detailansicht

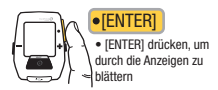

Joule GPS Benutzerhandbuch Seite 8

## KAPITEL 2: NAVIGATION (Navigation)

## ANZEIGE 3

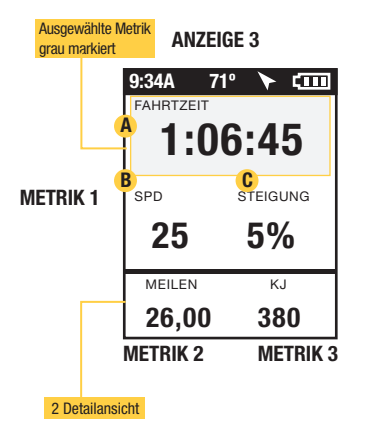

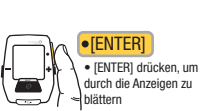

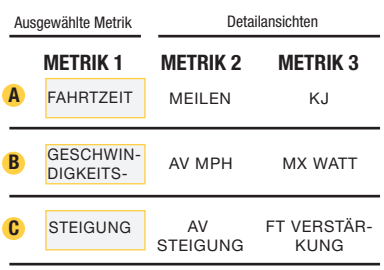

## KAPITEL 2: INTERVALLE

## INTERVALLE

Intervalle sind nützlich, um Fahrtdaten in Bezug auf einen Abschnitt der Fahrt anzuzeigen, wie z. B. einen Berg oder andere Zeiträume hoher Intensität.

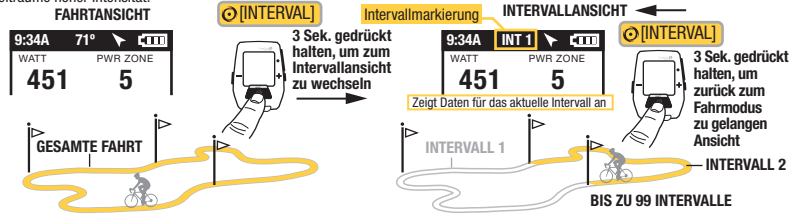

## INTERVALLE

Der Intervallbildschirm enthält die Intervallzusammenfassung.

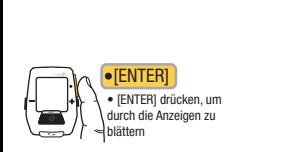

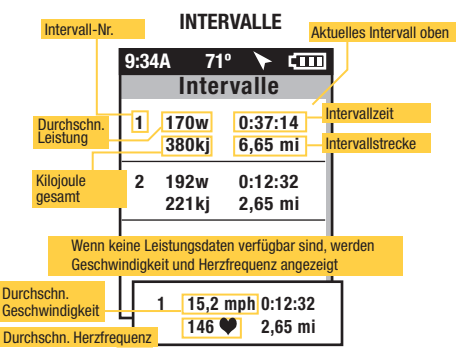

Joule GPS Benutzerhandbuch Seite 10

## KAPITEL 2: NAVIGATION: GPS-KARTE

## NAVIGATION: GPS-KARTE

Der Navigationsbildschirm ist eine GPS-Karte mit Wegmarken.

**NAVIGATION** (GPS-KARTE)

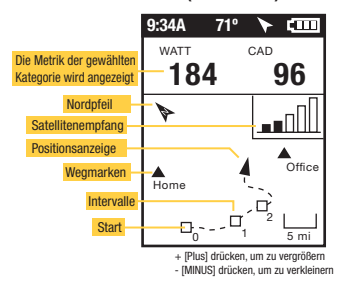

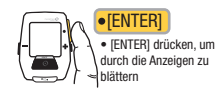

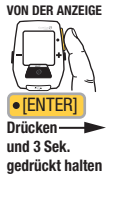

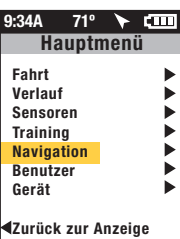

## **WEGMARKEN**

Um Wegmarken hinzuzufügen, wählen Sie im Hauptmenü "Navigation", "Wegmarken" und dann "Neue Wegmarke".

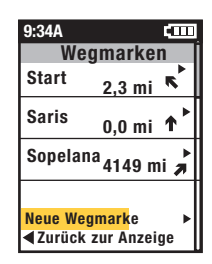

## KAPITEL 2: NAVIGATION: GPS-KARTE

## NAVIGATION: ROUTEN

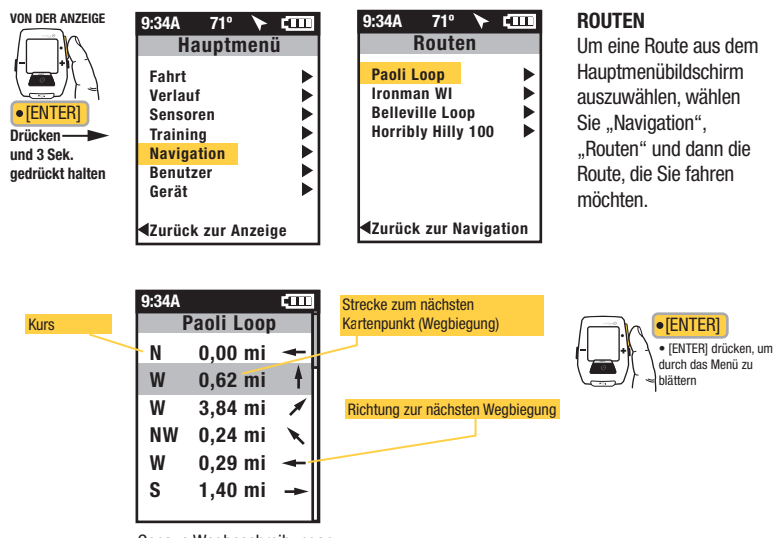

Genaue Wegbeschreibungen und Strecke zum nächsten Kartenpunkt sind aufgeführt.

## KAPITEL 3: MENÜÜBERSICHT & KOPPLUNG

## MENÜ

Rufen Sie das Menü auf, um den Fahrtenverlauf zu sehen, Sensoren zu koppeln, die Trainingsfunktion zu nutzen und das Gerät zu konfigurieren. VON DER ANZEIGE

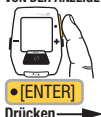

und 3 Sek. gedrückt halten

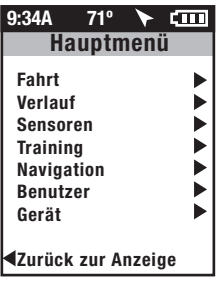

#### FAHRT

Fahrt fortsetzen Stoppen und

Stoppen und löschen

speichern

**VERLAUF** 

Letzte Fahrt Fahrt auswählen Bericht max. Berichtsummen

#### SENSOR

Rad auswählen Neues Rad Rad hinzufügen

#### TRAINING

**WORKOLITS** AUTO-INTERVALL

**COUNTDOWN** 

Bearbeiten oder Verwenden

#### NAVIGATION

WEGMARKEN KOMPASS **ROUTEN** 

GPS-STATUS

#### BENUTZER

EINEN BENUTZER AUSWÄHLEN EINEN BENUTZER HINZUFÜGEN DATUM UND UHRZEIT ANZEIGE **SPEICHER DEVICE** Bearbeiten oder Verwenden

**HÖHENMESSER** 

ÜBER JOULE

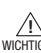

Koppelt zuerst Geräte, die am nähesten am Sensor sind. Joule 30 cm von der PowerTab-Nabe entfernt halten, wenn andere Sensoren vorhanden sind. NÄHE-KOPPLUNG

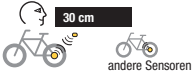

## KOPPELN Mehrere Räder können mit individuellen Namen gekoppelt

werden. (z. B.: ..Thorstens Rennrad, Thorstens Mountainbike usw.)

Name

Gewicht in lb

Leistungssensor (auswählen)

Trittfrequenzsensor (auswählen)

Geschwindigkeitssensor (auswählen)

Herzfrequenzsensor (auswählen)

RU-Sensor (auswählen)

RAD LÖSCHEN

#### BENUTZER Auf iedem Joule können mehrere Benutzer gespeichert werden. (z. B.: Jim, Bob, Rachel können alle dasselbe Gerät mit ihren eigenen Informationen nutzen)

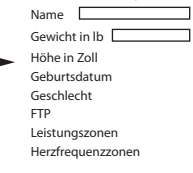

Joule GPS Benutzerhandbuch Seite 13

## KAPITEL 4: MENÜAUSWAHL VERLAUF: BERICHTE

Der Joule GPS zeit einen Verlaufsbericht nach letzter Fahrt oder ausgewählten Fahrten und vergleicht sie mit den Fahrten oder Daten über 2 Wochen, 4 Wochen, 8 Wochen, 6 Monate oder 12 Monate vor der ausgewählten Fahrt. Hinweis: Die Durchschnittswerte enthalten die ausgewählte Fahrt nicht.

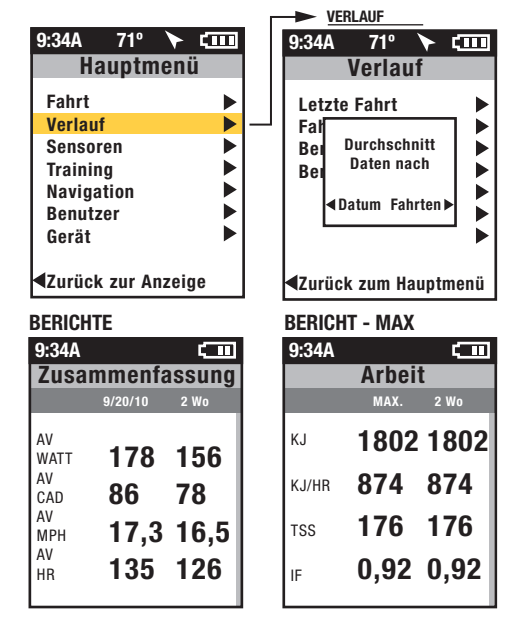

Durchschnittswert nach Datum gibt den Durchschnitt für den gesamten Zeitraum an. Jeder Tag ohne Fahrt während des angegebenen Zeitraums wird als null gerechnet.

Durchschnittswerte pro Fahrt geben den Durchschnitt nach Gesamtzahl der Fahrten für einen bestimmten Zeitraum an. Falls nur 3 Fahrten innerhalb von 2 Wochen durchgeführt wurden, wird der Durchschnitt für 3 Fahrten ermittelt.

Maximalverlaufberichte ermöglichen Vergleiche der Maximalwerte, die in einem ausgewählten Zeitraum gemessen wurden, mit den Durchschnittswerten im gleichen Zeitraum. Hinweis: Die Maximalansicht enthält die Maximalwerte für jede Berichtsmetrik über den Durchschnitt von zwei Wochen, vier Wochen usw.

Gesamtverlaufberichte ermöglichen Vergleiche der Gesamtwerte, die in einem ausgewählten Zeitraum gemessen wurden, mit den Durchschnittswerten im gleichen Zeitraum. Hinweis: Die Gesamtansicht enthält die Gesamtwerte für jede Berichtsmetrik über den Durchschnitt von zwei Wochen, vier Wochen usw.

## KAPITEL 4: MENÜAUSWAHL TRAINING (Training)

Der Joule GPS zeigt Workouts nach Name an und hat eine automatische Intervall- und Countdown-Intervallfunktion

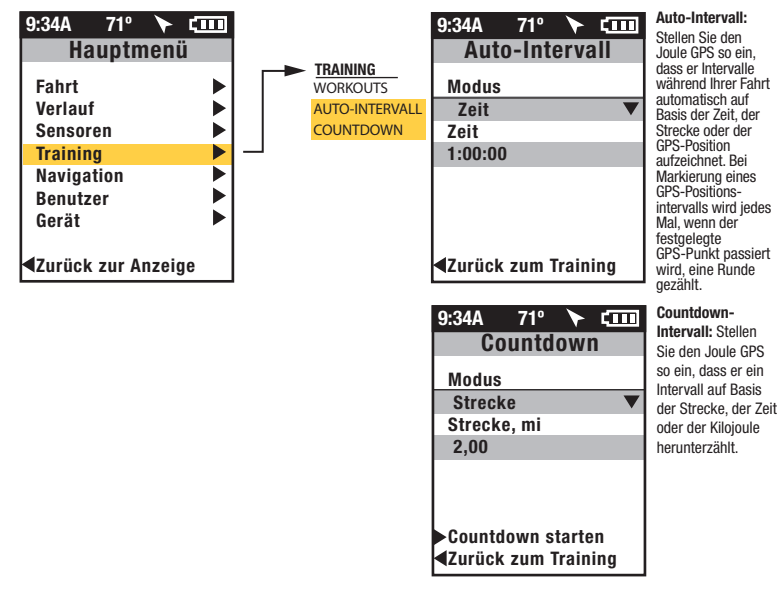

## KAPITEL 4: MENÜAUSWAHL TRAINING: WORKOUTS PowerBeam PRO und 400PRO

Joule GPS ist mit dem PowerBeam Pro und 400Pro kompatibel.

## **WORKOUTS**

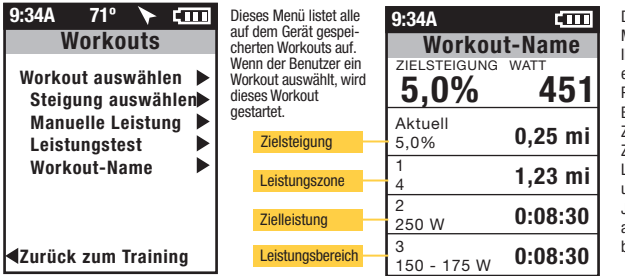

Hinweis: Manuelle Steigung und Manuelle Leistung werden nur angezeigt, wenn das Gerät mit einem PowerBeam Pro gekoppelt ist.

Wählen Sie einen manuellen Steigungsmodus als Zielsteigungsmodus.

Wählen Sie einen manuellen Leistungsmodus als Zielleistungsmodus.

Wenn Sie "Manuelle Steigung" oder "Manuelle Leistung" auswählen, übernimmt das Gerät die Kontrolle über den gekoppelten PowerBeam Pro ohne Workout-Script. Sie müssen den Widerstand über die Gerätetasten steuern.

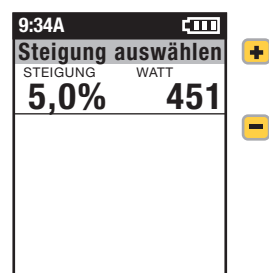

Das WORKOUT-Menü ermöglicht Ihnen den Import eines Workout von PowerAgent auf Basis von Zielsteigung, Zielleistung, Leistungsbereich und Leistungszone. Jedes Segment kann auf Strecke oder Zeit basieren.

- Zielsteigung oder Leistungssteigerung
- Zielsteigung oder Leistungsverringerung

## KAPITEL 5: GERÄTEMENÜ

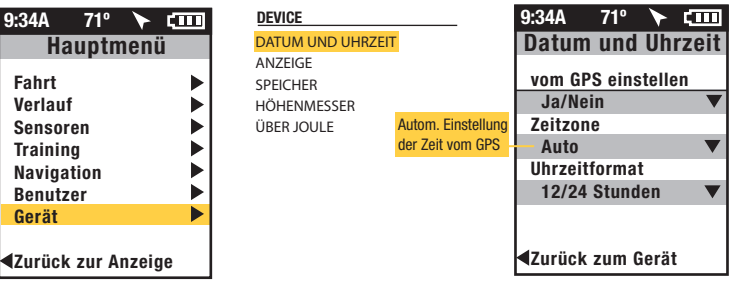

DISPLAYEINGABE EINGABEOPTION

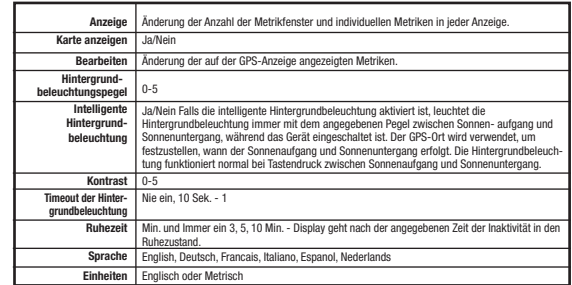

DATUM UND UHRZEIT

DEVICE ANZEIGE

**SPEICHER** 

HÖHENMESSER

ÜBER JOULE

## KAPITEL 5: GERÄTEMENÜ

#### **DEVICE**

DATUM UND UHRZEIT **ANZEIGE** SPEICHER

HÖHENMESSER ÜBER JOULE

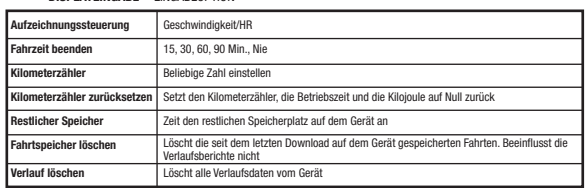

#### DEVICE

DATUM UND UHRZEIT **ANZEIGE SPEICHER HÖHENMESSER** 

ÜBER JOULE

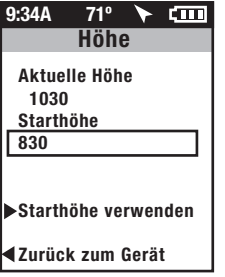

Stellen Sie "Starthöhe verwenden" ein und verwenden Sie es, um den Höhenversatz für genauere barometrische Sensoranzeigen zu berechnen und zu verwenden.

DISPLAYEINGABE EINGABEOPTION

#### DEVICE

DATUM UND UHRZEIT ANZEIGE **SPEICHER HÖHENMESSER** ÜBER JOULE Über Joule Firmware-Version 17.023 Entwickelt in Madison, WI by Saris Cycling Group 800-783-7257 Zurück zum Gerät  $9:34A$  71°  $\rightarrow$   $\overline{cm}$ Firmware Version

## KAPITEL 6: DATEN & DOWNLOADS

## DOWNLOAD

Um den Joule GPS weiter zu konfigurieren und die Anzeigen individuell anzupassen, installieren Sie die PowerAgent-Software von www.cycleops.com/poweragent. Mit PowerAgent können Sie außerdem Ihre Fahrtdaten herunterladen und analysieren.

## KAPITEL 7: FAQ & FEHLERBEHEBUNG

## HÄUFIG GESTELLTE FRAGEN

Die neuesten FAQ und Fehlerbehebungstipps finden Sie im Kundensupportabschnitt auf unserer Website www.cycleops.com.

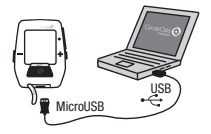

## KAPITEL 8: WICHTIGE VORSICHTSMASSNAHMEN

Achten Sie immer auf die Straße. Konzentrieren Sie sich nicht zu sehr auf das Display.

Sie sollten sich zuerst im Stehen mit den Computerfunktionen vertraut machen.

Computer und Brustgurt sind wasserbeständig, nicht wasserfest. Vermeiden Sie ständigen Wasserkontakt und legen Sie das Gerät nicht absichtlich ins Wasser und setzen Sie es nicht Hochdrucksprühgeräten aus. Vermeiden Sie es, die Lösungsmittelmischung direkt auf das Gerät zu sprühen. Verwenden Sie keinen Verdünner oder andere Lösungsmittel, um Teile zu reinigen.

Nichtbefolgen dieser Vorsichtsmaßnahmen kann zu einem vorzeitigen Ausfall oder falschem Betrieb des Geräts und zum Erlöschen der Garantie führen.

## KAPITEL 9: MERKMALE UND TECHNISCHE DATEN FÜR JOULE GPS

## JOULE GPS – MERKMALE

3 anpassbare Anzeigen Höhe Batteriestandanzeige (Sensoren, Joule GPS) Trittfrequenz (aktuell, Durchschnitt, Maximum) Aktueller Kurs Restliche Strecke des Workout Strecke zum nächsten Routenpunkt Strecke zum Fahrpartner Kurs zum nächsten Routenpunkt Herzfrequenzrate (aktuell, Durchschnitt, Maximum) Herzfrequenzzone Intensitätsfaktor Intervallzusammenfassungsbildschirm Kilojoule Kilojoule pro Stunde Normalisierte Leistung Spitzenleistung (5 Sekunden, 5 Minuten, 20 Minuten) Pedalbalance (aktuell, Durchschnitt) Steigungsgrad (aktuell, Durchschnitt) Leistung (aktuell, Durchschnitt, Maximum) Leistungszone (aktuell, Durchschnitt) **Fahretrecke** Fahrzeit Geschwindigkeit (aktuell, Durchschnitt, Maximum) Wellenzahl (W/kg) **Temperatur Tageszeit** Restliche Zeit des Workout Zeit zum Fahrpartner Gesamter Anstieg Kilojoule gesamt Training-Stress-Score VAM Watt pro Kilogramm (aktuell, Durchschnitt, Maximum)

## JOULE GPS – TECHNISCHE DATEN

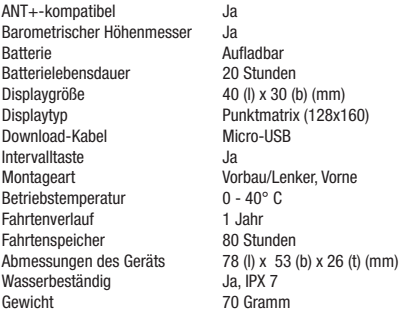

## KAPITEL 10: Garantie

#### **GARANTIF**

Wenn Sie die Garantie in Anspruch nehmen möchten, benötigen Sie unter Umständen den Original-Kaufbeleg.

Für den Joule gilt eine Garantie gegenüber dem ursprünglichen Einzelhandelskäufer bei Material- und Fertigungsfehlern. Die Garantie gilt nur für den ursprünglichen Käufer. Es ist ein Kaufnachweis erforderlich.

- Elektronik:
- 1 Jahr
- 2 Jahre (Europa)

#### DIESE GARANTIE DECKT FOLGENDES NICHT AB:

- Normaler Verschleiß.
- Schäden, Ausfälle oder Verluste, die durch Unfälle, missbräuchliche Verwendung, Nachlässigkeit, falschen Gebrauch, falsche Montage, falsche Wartung oder Nichtbefolgen der Anleitung oder Warnhinweise im Benutzerhandbuch verursacht werden.
- Verwendung des Produkts in einer Art und Weise oder Umgebung, für die es nicht gedacht ist.

#### EINSCHRÄNKUNGEN

Die vorher aufgeführten Garantien gelten anstatt aller anderen Garantien und schließen alle Garantien aus, die nicht ausdrücklich hierin angegeben sind, ob ausdrückliche oder stillschweigende oder sonstige, einschließlich, aber nicht beschränkt auf, die Gewährleistungen der Marktgängigkeit oder der Eignung für einen bestimmten Zweck. Die Saris Cycling Group übernimmt in keinem Fall eine Haftung für Neben- oder Folgeverluste, Schäden oder Aufwendungen in Verbindung mit seinen Trainingsprodukten. Die Haftung der Saris Cycling Group wird ausdrücklich auf den Austausch von Waren beschränkt, die dieser Garantie nicht entsprechen, oder, nach Wahl der Saris Cycling Group, auf die Rückzahlung eines Teils des Kaufpreises des betroffenen Trainingsproduktes. Einige Länder erlauben den Ausschluss oder die Einschränkung stillschweigender Garantien oder von Neben- oder Folgeschäden nicht, deshalb gelten die vorher erwähnten Einschränkungen oder Ausschlüsse für Sie möglicherweise nicht.

#### VORGEHENSWEISE

Der Garantieservice erfolgt durch die Saris Cycling Group oder einen autorisierten Saris Cycling Group-Händler. Der ursprüngliche Käufer muss einen Kaufnachweis liefern. Für Serviceaufträge und/oder den Transport zu und vom autorisierten Saris Cycling Group-Händler ist der Käufer verantwortlich.

- Die Saris Cycling Group hat die Option, Produkte, für die ein Garantieservice erforderlich ist, zu reparieren oder zu ersetzen.
- Die Saris Cycling Group ersetzt alle defekten Geräte durch ein neues Gerät oder ersetzt das Gerät durch ein Gerät gleichen Werts.
- Falls ein Produkt nicht repariert werden kann, übernimmt die Saris Cycling Group eine begrenzte Gutschriftsrückzahlung für ein anderes CycleOps-Produkt von gleichem oder höherem Wert.

#### Berichtdefinitionen

Zusammenfassungsbericht

#### Fahrzeit

Fahrzeit ist definiert als Zeit, die in Bewegung verbracht wird. Hinweis: Zeit, die angehalten verbracht wird, kann einbezogen werden, wenn die Joule-Moduseinstellungen von Geschwindigkeitsaufzeichnungssteuerung zu Herzfrequenzaufzeichnungssteuerung geändert werden.

#### MI/KM

Die Fahrtlänge vom Start bis zum Ziel, gemessen in Kilometer oder Meilen.

#### KJ

1. 1000 Joule. 2. Eine Energieeinheit, die gleich der Arbeit ist, die von einer Kraft von 1000 Newton auf einer Distanz von 1 Meter geleistet wird, 3. Eine Maßeinheit für mechanische Energie oder die Energie, die freigesetzt wird, wenn eine Kraft auf ein Objekt oder einen Körper wirkt. 4. Eine gebräuchliche Einheit, um die Gesamtmenge oder Arbeit auszudrücken, die während eines Workout, einer Fahrt oder Trainingsrunde geleistet wird. 5. Eine Einheit oder Maßzahl, um die gesamte Trainingsbelastung auszudrücken. 6. Die durchschnittliche Leistungsabgabe in Watt multipliziert mit der Zeit in Sekunden geteilt durch 1000.

#### TEMP C/F

Die aktuelle Temperatur, gemessen vom internen Joule-Sensor.

#### AV WATT

1. Durchschnittsleistung während einer Fahrt. 2. Eine gebräuchliche Einheit, um die Anstrengung oder Intensität bei Radfahrern auszudrücken. Hinweis: Die Durchschnittsberechnung enthält, je nach Einstellung, Nullwerte (Zeit, die mit Ausrollen oder ohne Leistung verbracht wurde) oder nicht, Standardmäßig werden Nullwerte nicht berücksichtigt. Für 2- und 4-Wochendurchschnitte werden die rollierenden Durchschnittswerte über die ausgewählte Zeitdauer zeitgewichtet.

#### AV CAD

Durchschnittliche Pedalumdrehungen pro Minute während einer Fahrt. Hinweis: Die Durchschnittsberechnung enthält, je nach Einstellung, Nullwerte (Zeit, die mit Ausrollen oder ohne Leistung verbracht wurde) oder nicht, Standardmäßig werden Nullwerte nicht berücksichtigt. Für 2- und 4-Wochendurchschnitte wird ein zeitgewichteter Durchschnitt über die ausgewählte Zeitspanne verwendet.

#### AV MPH/KPH

Durchschnittsgeschwindigkeit in Meilen pro Stunde oder Kilometer pro Stunde während einer Fahrt.

#### AV HR

Durchschnittliche Herzfrequenz in Schlägen pro Minute während einer Fahrt. Hinweis: Für 2- und 4-Wochendurchschnitte wird ein zeitgewichteter Durchschnitt über die ausgewählte Zeitspanne verwendet.

#### Berichtdefinitionen Leistungsdetailbericht

#### AV WATT

1. Durchschnittsleistung während einer Fahrt. 2. Eine gebräuchliche Einheit, um die Anstrengung oder Intensität bei Radfahrern auszudrücken. Hinweis: Die Durchschnittsberechnung enthält, je nach Einstellung, Nullwerte (Zeit, die mit Ausrollen oder ohne Leistung verbracht wurde) oder nicht, Standardmäßig werden Nullwerte nicht berücksichtigt. Für 2- und 4-Wochendurchschnitte wird ein zeitgewichteter Durchschnitt über die ausgewählte Zeitspanne verwendet.

#### MX WATT

Maximale Leistung in Watt während einer Fahrt. Hinweis: Für 2- und 4-Wochendurchschnitte wird ein zeitgewichteter Durchschnitt über die ausgewählte Zeitspanne verwendet.

#### NULL WATT

Kumulierte Fahrzeit, wenn die Leistung null beträgt, angezeigt in Minuten oder als Prozentsatz der Gesamtfahrzeit.

#### NORM. LEISTUNG

Eine Schätzwert der Leistung, die Sie mit den gleichen physiologischen "Kosten" hätten erzielen können, wenn Ihre Leistungsabgabe absolut konstant geblieben wäre, entwickelt von Training Peaks.

#### AV W/KG

Durchschnittliche Leistung in Watt geteilt durch Fahrergewicht in kg während einer Fahrt.

#### MX W/KG

Maximale Leistung in Watt geteilt durch Fahrergewicht in kg während einer Fahrt.

Berichtdefinitionen Arbeitsbericht und Leistungsspitzenbericht

#### K.I

1. 1000 Joule. 2. Eine Energieeinheit, die gleich der Arbeit ist, die von einer Kraft von 1000 Newton auf einer Distanz von 1 Meter geleistet wird, 3. Eine Maßeinheit für mechanische Energie oder die Energie, die freigesetzt wird, wenn eine Kraft auf ein Objekt oder einen Körper wirkt. 4. Eine gebräuchliche Einheit, um die Gesamtmenge oder Arbeit auszudrücken, die während eines Workout, einer Fahrt oder Trainingsrunde geleistet wird. 5. Eine Einheit oder Maßzahl, um die gesamte Trainingsbelastung auszudrücken. 6. Die durchschnittliche Leistungsabgabe in Watt multipliziert mit der Zeit in Sekunden geteilt durch 1000.

#### KJ/HR

Durchschnittliche kJ pro Stunde während einer Fahrt.

#### TSS

Training Stress Score, der die Gesamtmenge an Glykogen schätzt, das bei einer Fahrt verbrannt wird.

#### IF

Verhältnis der normalisierten Leistung zu Schwellenleistung. Der Joule verwendet die Mitte zwischen der Schwellenzone (Zone 3) und der Renntempozone (Zone 4) als Schwellenleistungswert.

#### Spitzenleistung

Die höchste durchschnittliche Leistungsabgabe, die für eine festgelegte Zeitdauer aufrecht gehalten werden kann. 2. Bei den meisten Menschen ist eine aufrecht zu erhaltende Spitzenleistung oder Spitzenleistungsabgabe, die 4 bis 8 Minuten dauert, gleichzusetzen mit einer Intensität, die ihren VO2 max auslöst, oder der maximalen Kapazität in Bezug auf den Sauerstoffverbrauch. 3. Bei den meisten Menschen ist eine aufrecht zu erhaltende Spitzenleistungsabgabe, die 20 bis 40 Minuten dauert, gleichzusetzen mit einer Intensität, die ihren Laktatschwellenwert auslöst, oder einem Blutlaktatwert, der 2 bis 3 mm über ihrem Basiswert liegt. 4. Bei den meisten Menschen ist eine aufrecht zu erhaltende Spitzenleistungsabgabe, die 40 bis 2 Stunden dauert, gleichzusetzen mit einer Intensität, die ihren Laktatschwellenwert auslöst, oder einem Blutlaktatwert, der bis zu 1 mm über ihrem Basiswert liegt. 5. Beim Radfahren ist die aufrecht zu erhaltende Spitzenleistung für jede festgelegte Zeitdauer analog zur besten Leistung für eine festgelegte Zeitdauer. Beispielsweise kann ein Läufer eine persönliche Bestzeit von 5 Minuten in einem Rennen über eine Meile und 35 Minuten in einem 10-km-Rennen haben, während ein Radfahrer eine persönliche Bestleistung oder aufrecht zu erhaltende Spitzenleistung von 400 Watt über 5 Minuten und 340 Watt über 35 Minuten haben kann.

Berichtdefinitionen Bericht "Zeit in Zonen"

#### Trainingszonen

1. Unterschiedliche Behälter oder Intervalle, spezifisch für ein bestimmtes Energie- oder physiologisches System. Von kurzen, maximalen Anstrengungen bis zu langen, maximalen Anstrengungen laufen diese Energiesysteme entlang einer Skala von anaeroben bis zu aeroben Stoffwechselwegen. Gebräuchliche Richtwerte für diese Skala sind u.a. die Leistung beim Laktatschwellenwert und die Leistung bei VO2 max.

#### Erholungszone (Zone 1)

1. Eine leichte Übungsintensität mit minimaler Beanspruchung oder Belastung des Körpers. 2. Auf einer Skala von 1 bis 10 des subiektiven Belastungsempfindens entspricht die Erholungszone einer 1 bis 2 oder "sehr leicht" bis "leicht". 3. Auf einer Skala von 6 bis 20 des subjektiven Belastungsempfindens entspricht die Erholungszone einer 6 bis 10 oder "sehr sehr leicht" bis "sehr leicht". 4. Die Übungsintensität hängt nur vom aeroben Stoffwechsel, hauptsächlich vom Fettstoffwechsel, ab. 5. Eine Übungsintensität, die eine unbestimmte Zeitspanne aufrecht gehalten werden kann.

#### Ausdauerzone (Zone 2)

1. Eine gemäßigte Übungsintensität mit etwas Beanspruchung oder Belastung des Körpers. 2. Auf einer RPE-Skala von 1 bis 10 entspricht die Intensität 3 bis 4 oder "gemäßigt" bis "etwas anstrengend". 3. Auf einer RPE-Skala von 6 bis 20 entspricht die Intensität 10 bis 13 oder "ziemlich leicht" bis "ein wenig anstrengend". 4. Die Übungsintensität hängt vom aeroben Fett- und Kohlenhydratstoffwechsel ab. 5. Die Übungsintensität kann gehalten werden, solange der Athlet mit Kohlenhydraten versorgt wird (d.h. essen darf).

#### Laktatschwellenwertzone (Lactate Threshold Zone, LT-Zone) (Zone 3)

1. Eine Zone hoher Intensität, gekennzeichnet durch einen plötzlichen Anstieg der Atemfrequenz. 2. Auf einer RPE-Skala von 1 bis 10 entspricht die Intensität 5 bis 7 oder "anstrengend" bis "sehr anstrengend". 3. Auf einer RPE-Skala von 6 bis 20 entspricht die Intensität 13 bis 16 oder "ein wenig anstrengend" bis "sehr anstrengend". 4. Ein Bereich der Übungsintensität, der mit einer leichten Modulation oder einem Anstieg des Blutlaktatwerts über einem Ruhebasiswert bis zu einer Intensität geht, der einem Blutlaktatwert von 2 bis 3 mm über einem Ruhebasiswert entspricht. 5. Eine Abgrenzung zwischen aerobem Stoffwechsel und einer Mischung aus aneorobem und aerobem Stoffwechsel. 6. Eine Gesamtübungsintensität, die zwischen 40 Minuten und 2 Stunden aufrecht gehalten werden kann, je nach Verfügbarkeit der gespeicherten Kohlenhydrate oder des Glykogens im Körper.

Berichtdefinitionen Bericht "Zeit in Zonen"...Fortsetzung

#### Renntempozone (Zone 4)

1. Eine äußerst anstrengende oder Vollintensitätszone. 2. Auf einer RPE-Skala von 1 bis 10 entspricht die Intensität 7 bis 8 oder "sehr anstrengend" bis "sehr sehr anstrengend". 3. Auf einer RPE-Skala von 6 bis 20 entspricht die Intensität 16 bis 18 oder "sehr anstrengend" bis "sehr sehr anstrengend". 4. Eine Übungsintensität, die hauptsächlich vom aeroben und anaeroben Kohlenhydratstoffwechsel abhängt. 5. Eine volle Übungsintensität, die zwischen 10 und 30 Minuten aufrecht gehalten werden kann.

#### Maximalzone (Zone 5)

1. Eine Voll- oder Maximalintensitätszone. 2. Auf einer RPE-Skala von 1 bis 10 entspricht die Intensität 9 bis 10 oder "sehr sehr anstrengend" bis "maximal". 3. Auf einer RPE-Skala von 6 bis 20 entspricht die Intensität 18 bis 20 oder "sehr sehr anstrengend" bis "maximal". 4. Eine Übungsintensität, die den Körper veranlasst, seinen maximalen Sauerstoffverbrauch zu erreichen (d.h. eine Übungsintensität, die VO2 max auslöst). 5. Eine volle oder maximale Anstrengung, die 2 bis 8 Minuten oder durchschnittlich 4 Minuten aufrecht gehalten werden kann.

#### Supramaximalzone (Zone 6)

1. Eine sehr kurze, volle Anstrengung, die die Leistungsabgabe, die mit VO2 max verbunden ist, übersteigt oder die Maximalzone einer Person. 2. Eine Übungsintensität, die nahezu vollkommen vom anaeroben ATP-, Phosphagen- und Kohlenhydratstoffwechsel abhängt. 3. Eine volle Anstrengung, die 1 Sekunde bis 2 Minuten dauert.

### Berichtdefinitionen

Anstiegs- und Wellenbericht

#### M/FT VERSTÄRKUNG

Die gesamte vertikale Strecke in Fuß oder Meter, die für eine festgelegte gefahrene Strecke hinaufgefahren oder zurückgelegt wurde.

#### AV% STEIGUNG

Der Anstieg oder die vertikale Höhenzunahme geteilt durch die Fahrt oder horizontale gefahrene Strecke, multipliziert mit 100 (Anstieg  $\div$  Fahrt x 100).

#### M/FT VERLOREN

Die gesamte vertikale Strecke in Fuß oder Metern, die für eine festgelegte gefahrene Strecke hinaufgefahren wurde.

#### VAM

1. Der vertikale Anstieg in Meter pro Stunde. Hinweis: Bei einer 8%-igen Steigung erfordert ein Anstieg von 1800 Meter pro Stunde eine Leistungsabgabe von 6,3 Watt pro Kilogramm. Dies wird als obere Grenze für die Anstiegsgeschwindigkeit bei Profiradfahrern betrachtet.

#### Wellen

Eine Welle ist eine plötzliche, kurze Beschleunigung, die mindestens 3 Sekunden dauert, und sich innerhalb einer bestimmten W/kg-Zone bewegt. Der Wert wird einfach als Zahl angezeigt, wie oft dies pro W/kg-Zone auftritt. Wenn eine Welle in einer W/kg-Zone aufgezeichnet wurde, muss der W/kg-Wert mindestens um 0,1 W/kg unter den minimalen Zonenwert fallen, bevor ein Anstieg des Wertes zurück in diese Zone als neue Welle betrachtet werden kann.

#### Anhang B: POPUP-FENSTER Dieser Abschnitt beschreibt die verschiedenen Popup-Meldungen, die auf dem Gerät erscheinen können.

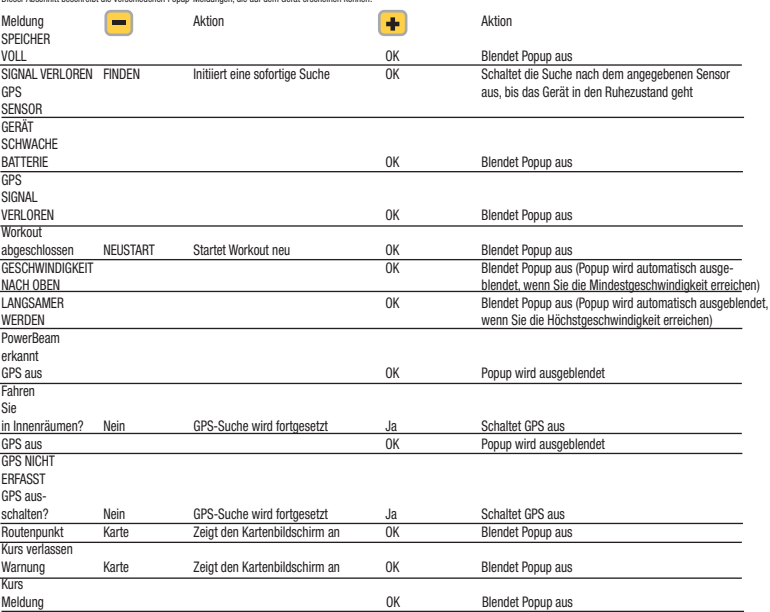

## Anhang B: POPUP-FENSTER

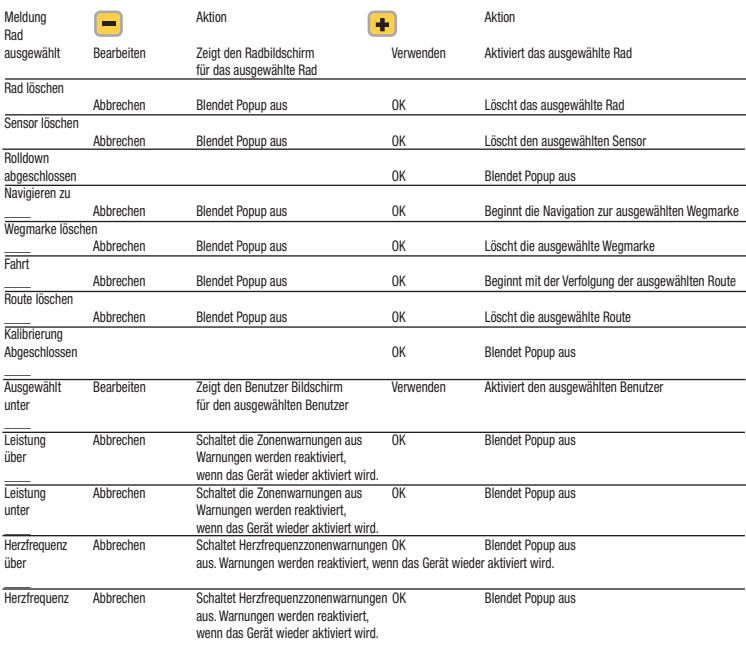

## Anhang B: POPUP-FENSTER

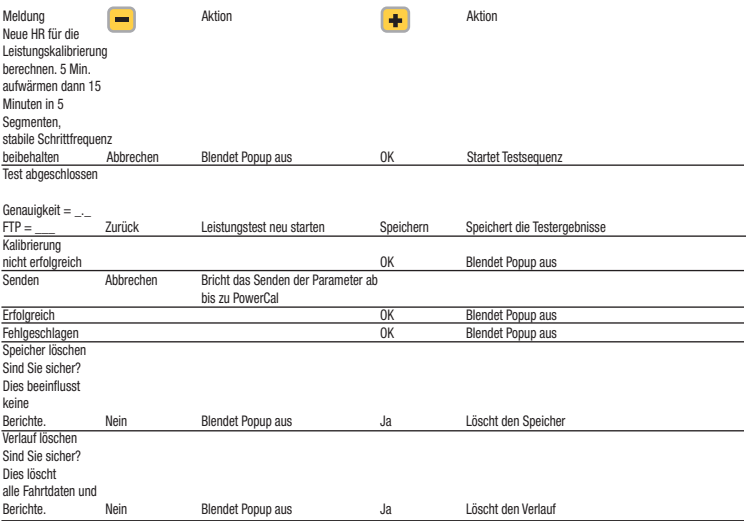

## Anhang C: noch nicht festgelegt

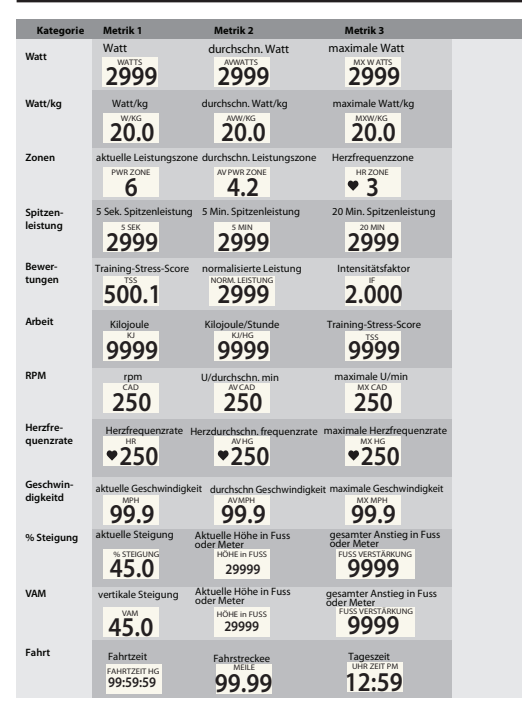

Joule GPS Benutzerhandbuch Seite 32

## Anhang C: noch nicht festgelegt

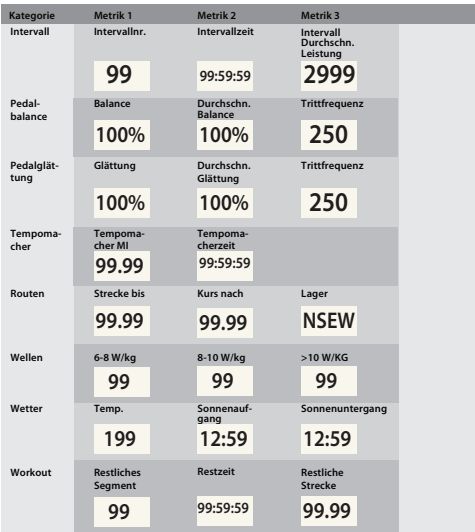